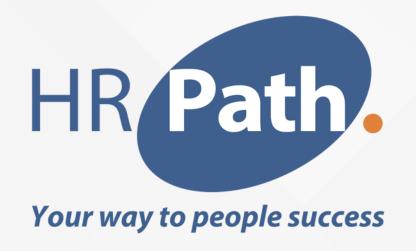

# Workday Release 2023 R1 Expenses

## Presenter

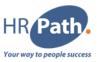

#### Amir Elabdin

Workday Consultant

**HCM & Expenses** 

#### SAFE HARBOR STATEMENT

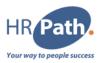

This presentation may contain forward looking statements for which there are risks, uncertainties and assumptions. If risks materialize or assumptions prove incorrect, Workday's business results could differ from the results implied in this presentation.

Any unreleased services, features or enhancements that are not currently available are subject to change at Workday's discretion.

### OPT-IN OR AUTOMATICALLY AVAILABLE

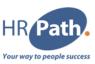

Set up required/Opt-in

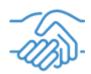

Automatically Available

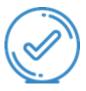

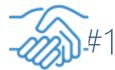

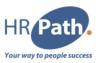

#### **Feature Description**

Workday continue to enhance distance calculation for expenses, reducing manual effort by now enabling you to enter round trips on a single line on expense reports and spend authorizations. For an improved user experience, Workday also now enable you to enter distances for daily commutes and route diversions separately.

#### **Date**

Preview: 06/08/2022 Production: 10/09/2022

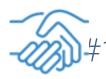

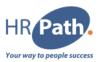

| v To<br>Hangara Norker Libby Krise (C)                                                                                             | Status Personal<br>Oxum 8:00 GMP | Cook Advance Applied<br>6.00 CEP | Rombursoners<br>6.00-CBP | Total<br>GOOGEP |     |         |  |
|----------------------------------------------------------------------------------------------------|----------------------------------|----------------------------------|--------------------------|-----------------|-----|---------|--|
| tesder Atlachments Opens                                                                                                    | Lines                            |                                  |                          |                 |     |         |  |
|                                                                                                    |                                  |                                  |                          |                 |     |         |  |
|                                                                                                    |                                  |                                  |                          |                 | - C | Stopher |  |
|                                                                                                    |                                  |                                  |                          |                 |     |         |  |
|                                                                                                    |                                  |                                  |                          |                 |     |         |  |
| ditional Information                                                                                                    |                                  |                                  |                          |                 |     |         |  |
| ditional Information                                                                                                    |                                  |                                  |                          |                 |     |         |  |
| Sitional Information<br>Sired Unio                                                                                                 |                                  |                                  |                          |                 |     |         |  |
| error your commerce  Millional Information Micros Only Instituted Units Instituted Only Instituted Only Instituted Only Instituted |                                  |                                  |                          |                 |     |         |  |

If we consider a classic example of an expense report, booked in a company who pays mileage for their employee, we would do it through « create expense report »

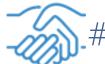

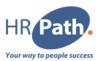

|                   |                                    | Instructions                                                                                                    |
|-------------------|------------------------------------|----------------------------------------------------------------------------------------------------|
|                   | Drop Nes here                      | This Distance Calculation for Expenses feature since Congle Mage to administrate or extinuous<br>brains become by sudmitting other residence administrations from underland and agree to |
|                   | *                                  | (1) Google Major Koogle Kulth Additional forms of Service                                                                                                    |
|                   | Belock flow                        | () dough from photo                                                                                                    |
|                   |                                    | processor in Consider                                                                                                    |
| Sen v             | 31-00/2012 BS                      | Item Details                                                                                                    |
| Esperia from a    | (A, NA: Parties of Experience   10 | Chapte Address in (m) (III)                                                                                                    |
| Sundy 4           |                                    | Descriptor Address v III                                                                                                    |
|                   | Ratigo 8 (2000 (Name ( 4%)         | East Administral Palating a - 3<br>Finally                                                                                                    |
| Assumulates Vised | *                                  | United Manage for Distance - Minor                                                                                                    |
| Relat Amount      | 440                                |                                                                                                    |
| Durante           | sar-                               | Record behinds (                                                                                                    |
|                   |                                    |                                                                                                    |

With this update, workday will be able to calculate and display the distance between your starting point and your destination, thanks to a new API.

Once your datas entered, the distance and the amount of the expense report will be automatically generated

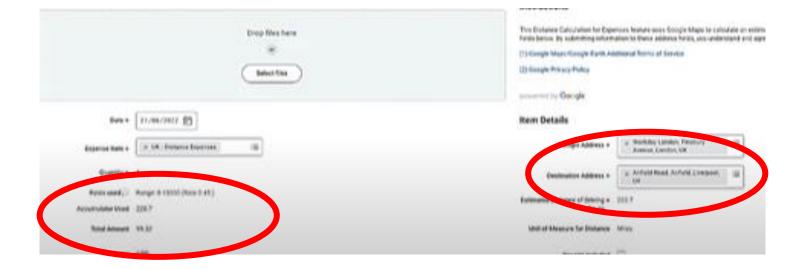

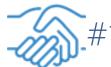

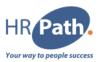

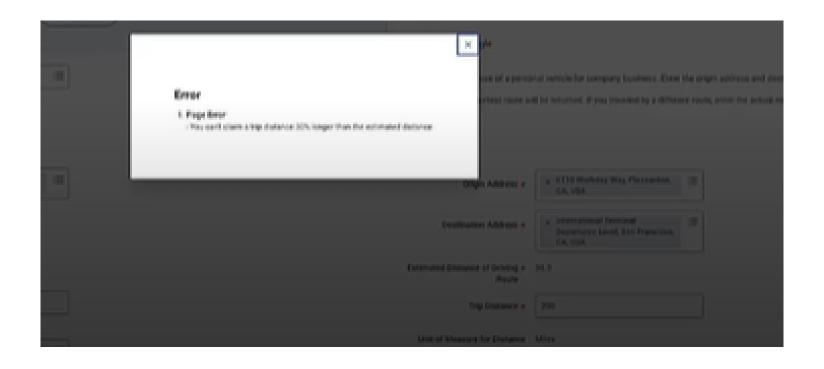

You will have, if needed the possibility to edit this amount. You will then be able also to set custom validation to define what is the maximum gap between the estimation and the amount that the employee put, otherwise an error will occur.

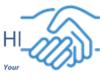

#### **Feature Description**

Workday streamlines the Expense Protect approval process by now enabling you to route expense reports based on risk. This helps save time and reduce manual effort for expense partners.

#### **Date**

Preview: 06/08/2022 Production: 10/09/2022

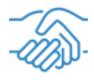

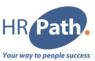

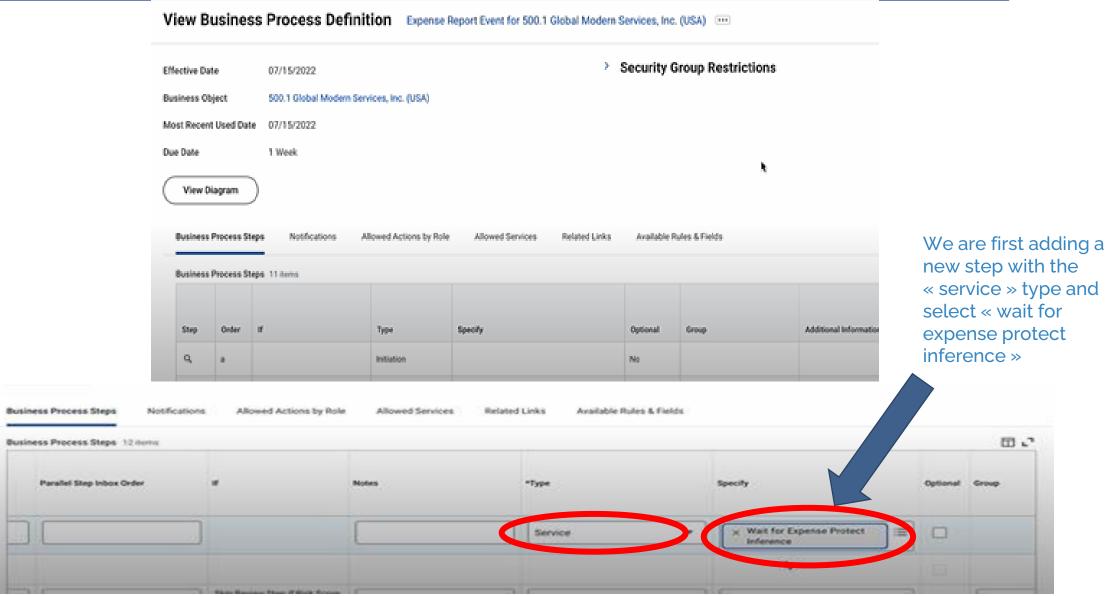

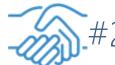

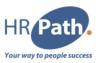

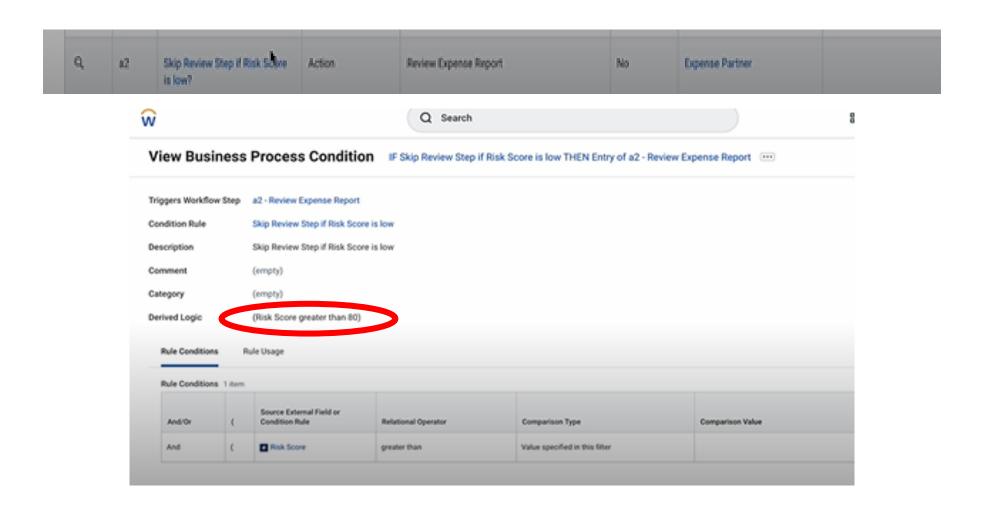

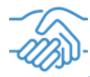

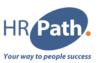

| Pay To<br>Employee: Jake Lee (Exe VP; Mgr 7000) | Status Persons<br>Approved 0.00 US |                        | Cash Advance Applied<br>0.00 USD | Reimbursement<br>10:00 USD | Total<br>10.00 USD |
|-------------------------------------------------|------------------------------------|------------------------|----------------------------------|----------------------------|--------------------|
| Header Attachments Business Proce               | ess Expense Lines                  |                        |                                  |                            |                    |
| 1 item                                          |                                    |                        |                                  |                            |                    |
| Fri, Jul 15                                     | Expense Lin                        | e                      |                                  |                            |                    |
|                                                 | D-11                               | • 07/15/2022           |                                  | Receipt I                  | Included No        |
| Miscellaneous 10.00 USS                         | Date                               | - WITT THE REAL        |                                  | 0.000000                   | 110                |
| Miscellaneous 10.00 USS                         | Expense item                       | * Miscellaneous        |                                  |                            |                    |
| Miscelaneous 10.00 USS                          | 100000                             |                        |                                  | 2015872                    |                    |
| Miscellaneous 10.00 USS                         | Expense item                       | * Miscellaneous<br>* 1 |                                  |                            |                    |
| Mindeflameous 10.00 USS                         | Expense Item  Quantity             | * Miscellaneous<br>* 1 |                                  |                            |                    |

| Process              | Step                                        | Status         | Completed On              | Due Date   |
|----------------------|---------------------------------------------|----------------|---------------------------|------------|
| Expense Report Event | Expense Report Event                        | Step Completed | 07/15/2022<br>03:14:21 PM | 07/22/2022 |
| Expense Report Event | Service: Wait for Expense Protect Inference | Step Completed | 07/15/2022<br>03:14:40 PM | 07/22/2022 |
| Expense Report Event | 10                                          | Not Required   |                           | 07/22/2022 |

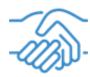

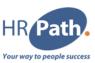

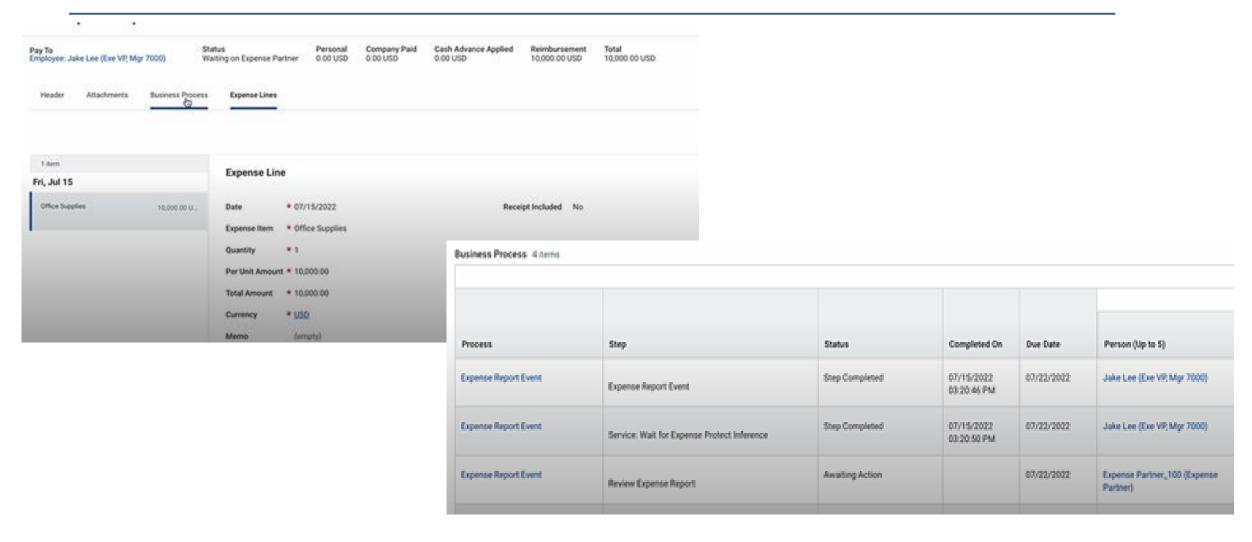

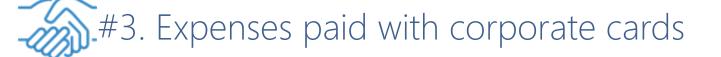

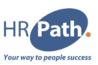

#### **Feature Description**

Workday continues to enhance how you submit expense reports by now enabling you to indicate expenses paid with corporate cards. This streamlines the expense report creation process and reduces duplicate expenses.

#### **Date**

Preview: 06/08/2022 Production: 10/09/2022

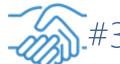

# #3. Expenses paid with corporate cards

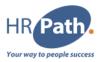

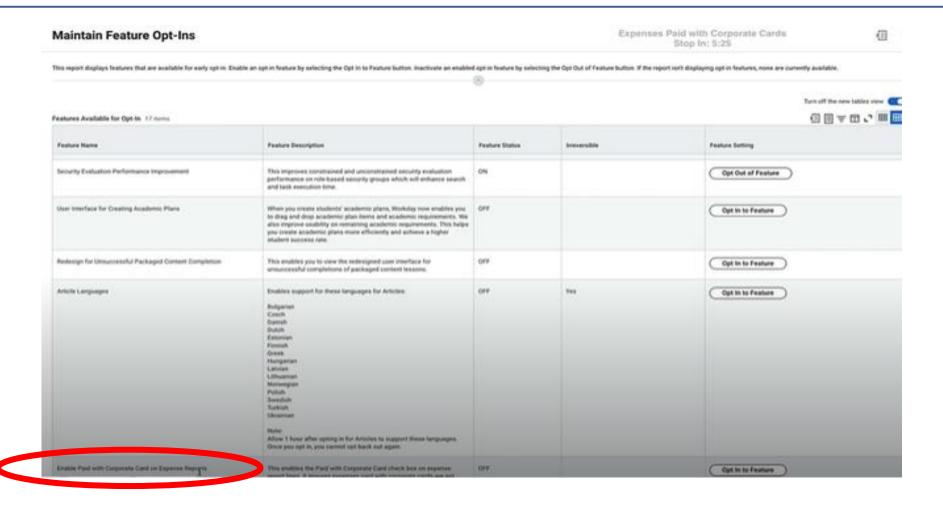

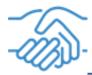

# #3. Expenses paid with corporate cards

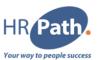

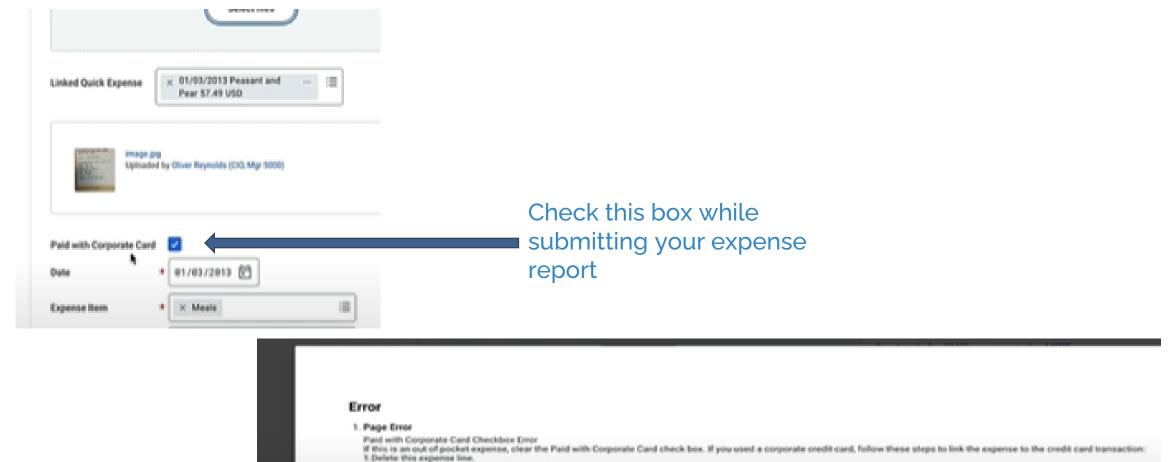

3 Link the Quick Expense or Travel Booking Record to the credit card transaction line when applicable.

Add a new line and select the related credit card transaction.

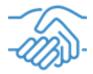

# #3. Expenses paid with corporate cards

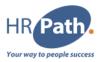

| Search              |         |               |               |                            |                          |                                |                       |                                             |                                               |                       |                                                     |
|---------------------|---------|---------------|---------------|----------------------------|--------------------------|--------------------------------|-----------------------|---------------------------------------------|-----------------------------------------------|-----------------------|-----------------------------------------------------|
| apensa Reports 1 is |         |               |               |                            |                          |                                |                       |                                             |                                               |                       | 0                                                   |
| Expense Report      | Action  | Rink<br>Level | Rick Incigins | Dates                      | Resent<br>for<br>Paviers | Number<br>of Stays<br>in Queue | Sent Back.<br>Earlier | Company                                     | Expense Payer                                 | Han Corporate<br>Card | Lant 4 Digits of Credit Card<br>Mumber              |
| EXP-00004771        | Review  |               |               | Wating or Expense Partner  |                          | 2816                           | Yes                   | 500 1 Clobal Modern Services,<br>Inc. (USA) | Employee Cliver Reynolds (CIO)<br>May 8000)   | Yes                   | SACE LAST 4 Drights of Cred<br>5101<br>8118<br>1004 |
| DEP-00004277        | Beriew  |               |               | Watting on Engance Partner |                          | 2864                           | Yes                   | 500 f Global Modern Services,<br>Inc. (USA) | Englopee Oliver Reynolds (CIS),<br>May \$5003 | Yes                   | 5608<br>5601<br>8118<br>9284                        |
| EXP-00004378        | Review  |               |               | Waterg on Expense Partner  |                          | 2004                           | Yes                   | SOC Y Global Modern Services,<br>Inc. (USA) | Employee Oliver Reynolds (CIO)<br>May 1000)   | You                   | 5009<br>5001<br>8118<br>5284                        |
| EXP-00004458        | (Beriew |               |               | Watery on Expense Parties  |                          | 19                             | Mo                    | 000 Y Clubal Mudeon Services,<br>Inc. DVSA) | Constitute: Melany Levine                     | No                    |                                                     |

This new feature come with an update of the « expense report work area » report, which includes now 2 new columns : Has corporate card, & Last digit of credit card number

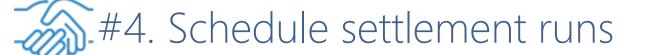

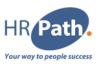

#### **Feature Description**

We improve the security of scheduled settlement runs by now enabling authorized users to schedule and view settlement runs without needing access to additional financial tasks.

#### **Date**

Preview: 29/04/2022 Production: 10/09/2022

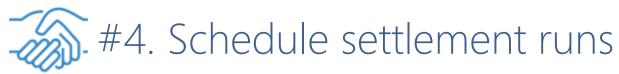

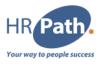

Workday improves here the management and the security of this new feature.

Through the « schedule settlement run task », you will be able to define criterias for your settlement run, from the basic ones, to the ones related to the schedule.

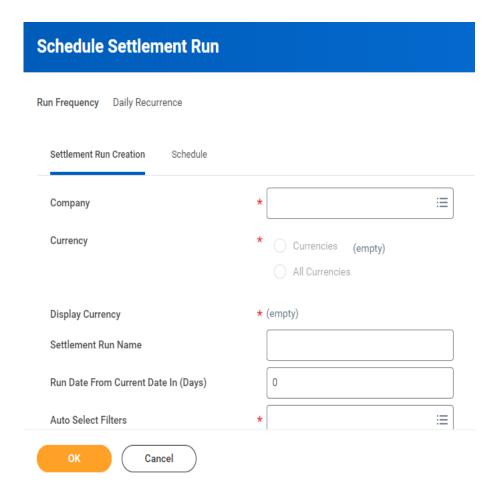

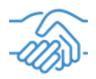

## #4. Schedule settlement runs

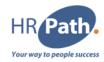

Possibility to define the recurrence, the start time with different time zones, and the range of recurrence.

Workday provides here a new security enhancement, by delivering a new domain. Authorized viewers and users will be able to perform this without needing access to additional financial tasks.

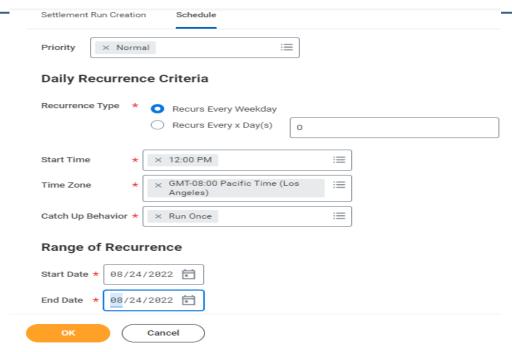

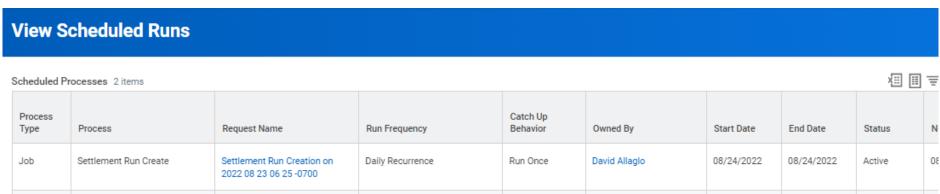

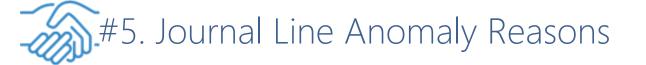

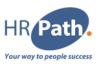

#### **Feature Description**

Workday continues to enhance Journal Insights functionality by providing more clarity on what is potentially making a journal line anomalous. This gives you increased visibility when we flag a journal line as an anomaly, enabling you to make a more informed decision to correct, confirm, or dismiss the anomaly.

#### **Date**

Preview: 06/08/2022 Production: 10/09/2022

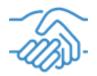

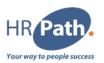

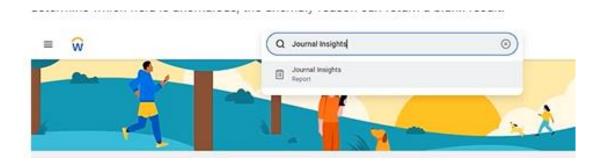

To have a look on the potential anomaly reasons, we use the Journal Insights

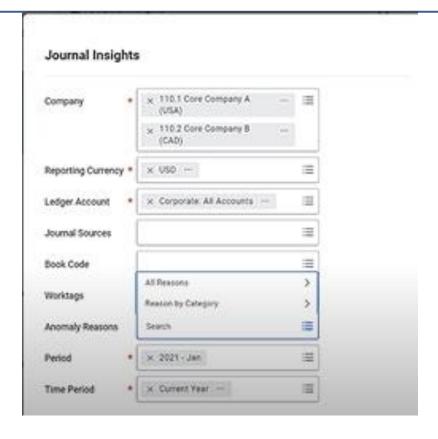

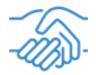

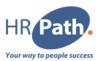

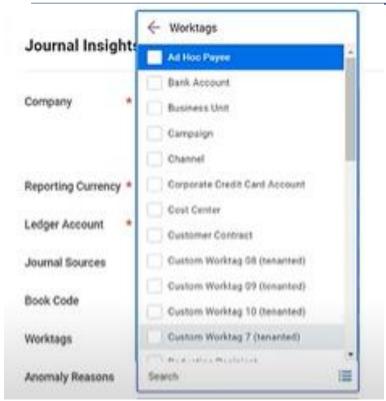

You have now access to a big range of possible anomaly reasons to filter on

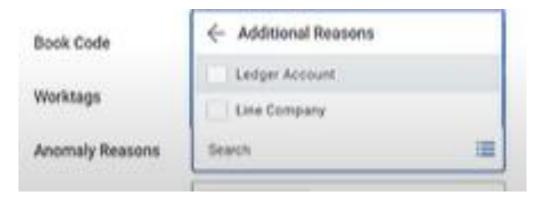

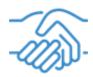

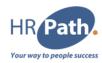

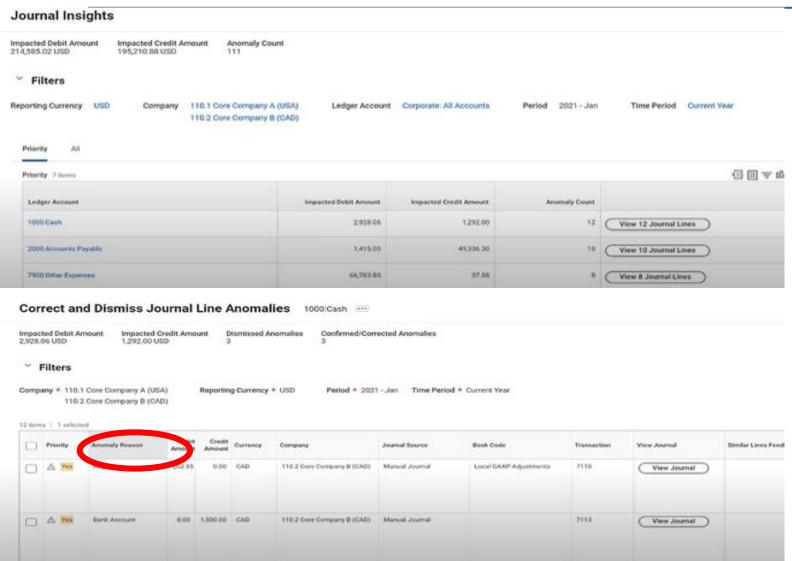

Clear view on the reason of the anomaly

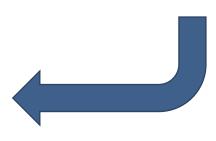

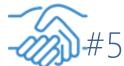

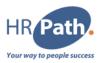

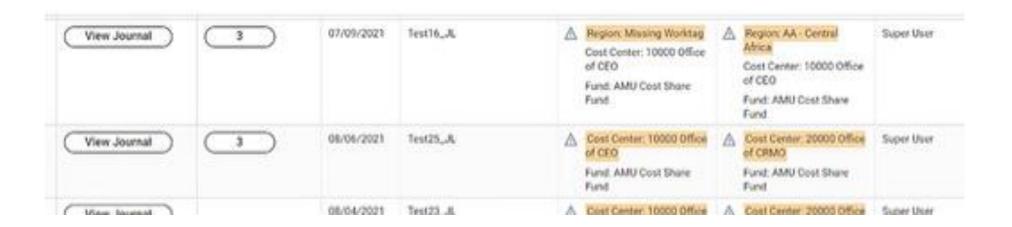

Workday also provides here the recommended worktag to use

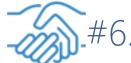

# #6. Data migration for secondary asset books

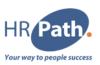

#### **Feature Description**

Workday now enables you to migrate an asset to a secondary asset book with beginning cost balances. This eliminates the need for separate cost adjustments when you add an asset book to an asset, streamlining multibook asset accounting.

#### **Date**

Preview: 06/08/2022 Production: 10/09/2022

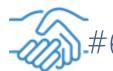

General

Annet Bc.

# #6. Data migration for secondary asset books

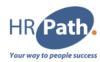

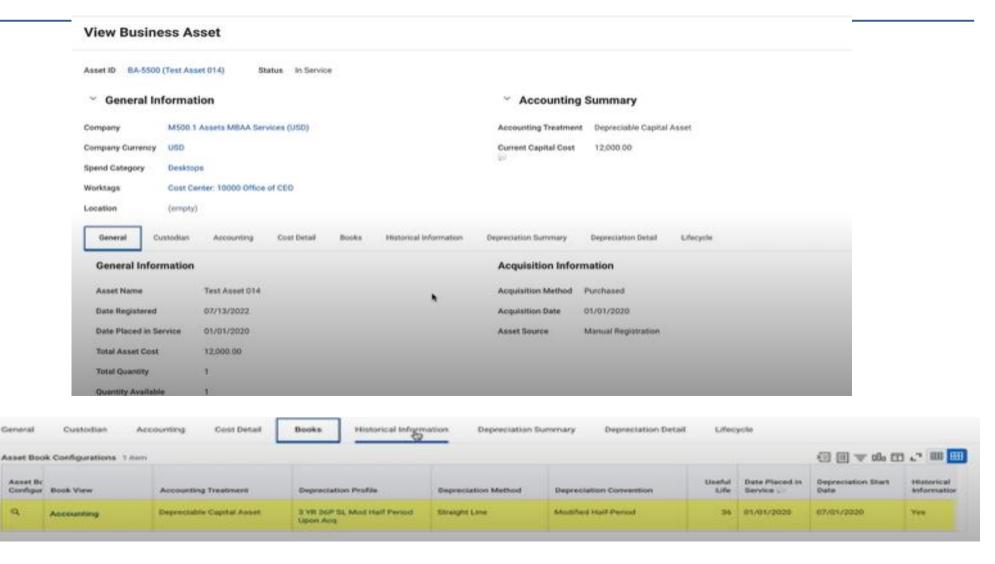

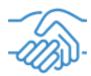

# #6. Data migration for secondary asset books

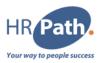

| Asset Boo            | k Configurations 2 none |                           |                                          |                     |                         |                | (8)                          | 回すの日ご                      | m        |
|----------------------|-------------------------|---------------------------|------------------------------------------|---------------------|-------------------------|----------------|------------------------------|----------------------------|----------|
| Asset Bc<br>Configur | Book View               | Accounting Treatment      | Depreciation Profile                     | Depreciation Method | Depreciation Convention | Useful<br>Life | Date Placed in<br>Service 1. | Depreciation Start<br>Date | Historia |
| Q                    | Accounting              | Depreciable Capital Asset | 3 YR 36P St. Mod Helf Period<br>Open Acq | Draight Line        | Modified Half Period    | 56             | 61/01/2020                   | 07/01/2020                 | Yes      |
| 9                    | IFRS Accounting         | Depreciable Capital Asset | 2 YR St. 24P CurPer Upon Acq             | Straight Line       | Current Period          | 24             | 01/01/2020                   | 01/01/2021                 | Yes      |

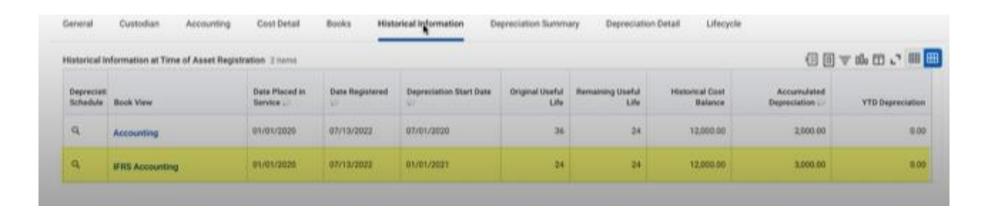

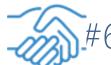

# #6. Data migration for secondary asset books

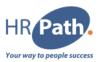

| Asset ID BA-549   | 9 (Test Asset 013) | Asset Book       | IFRS Accounting |                |                     |
|-------------------|--------------------|------------------|-----------------|----------------|---------------------|
| Asset Status In S | Service            |                  |                 |                |                     |
| Book Status In S  | Service            |                  |                 |                |                     |
| ✓ General In      | nformation         |                  |                 | ∨ Asset In     | formation           |
| Company           | M500.1 Assets MBA  | A Services (USD) |                 | Spend Category | Desktops            |
| Currency          | USD                |                  |                 | Asset Type     | (empty)             |
| Asset Cost        | 12,000.00          |                  |                 | Asset Class    | (empty)             |
| Fair Market Value | 13,200.00          |                  |                 | Location       | (empty)             |
| Residual Value    | 1,000.00           |                  |                 | Worktags       | 10000 Office of CEO |
| Date Acquired     | 01/01/2020         |                  |                 |                |                     |

© 2023 HR Path C1 - INTERNAL

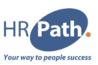

#### **Feature Description**

We continue to improve how you email and print customer invoices by now delivering a high-volume grid that can support up to 10,000 customer invoices. This provides greater flexibility in invoice selection, reduces processing times, and improves security by preventing incorrect configurations.

#### **Date**

Preview: 06/08/2022 Production: 10/09/2022

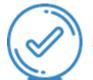

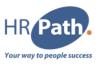

| Prin  | t Customer Invo                        | ices 🝿                                            |                                          |                                 |                        |                          |                             |                     |                 |                            |                |                 |
|-------|----------------------------------------|---------------------------------------------------|------------------------------------------|---------------------------------|------------------------|--------------------------|-----------------------------|---------------------|-----------------|----------------------------|----------------|-----------------|
| ompo  | iny                                    | 500 1 Global Mode                                 | em Services, Inc. (L                     | rsa)                            |                        |                          |                             |                     |                 |                            |                |                 |
| ompi  | any Currency                           | USD                                               |                                          |                                 |                        |                          |                             |                     |                 |                            |                |                 |
| roup  | Involces                               |                                                   |                                          |                                 |                        |                          |                             |                     |                 |                            |                |                 |
| KHUO  | Attachments for Grouped II             | rvoices                                           |                                          |                                 |                        |                          |                             |                     |                 |                            |                |                 |
| water | serimoides Source - Society<br>Company |                                                   | Number of<br>Attachments for<br>Evisting | Cushimur                        | Investor Types         | Invesion Status          | Transaction Date            | Due Date            | Currency        | Yotal<br>Immico<br>Amount  | Amount<br>Over | Deliver<br>Type |
| weton |                                        | Customer Invoice Document                         | Attachments for                          | Customer Imaginary Company Inc. | Investor Type Shandard | Investor States Approved | Transaction Date 08/25/2022 | Oue Date 04/25/2022 | Currency<br>USO | Yotel                      |                |                 |
|       | Company 500.1 Global Modern Services.  | Customer Invoice Document  Customer Invoice: 9707 | Attachments for                          |                                 |                        |                          |                             |                     | 10000000        | Total<br>invesce<br>Amount | Don            | Type            |

In this example we are about to print invoices from 3 different companies. Important to notice that « Not real company » doesn't have any delivery types, and that « Fake company » doesn't have any email recipient set up,vnor « bill to contact »

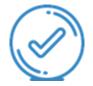

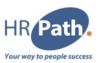

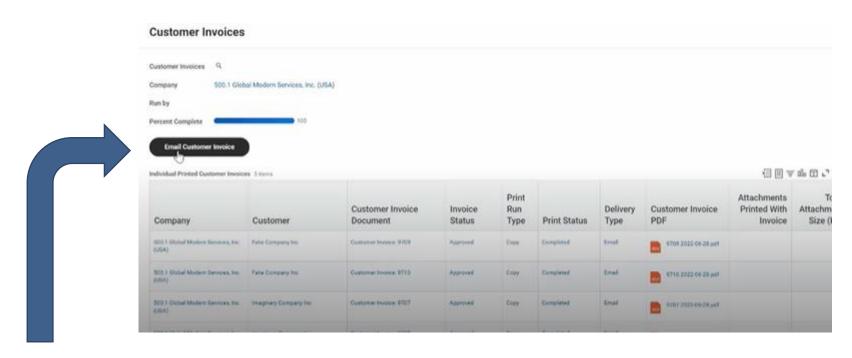

By clicking on this button, we can send all the invoices to their recipients simultaneously. Moreover, with this release, this function allows you yo send 10 000 invoices at the same time.

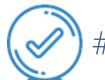

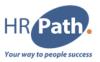

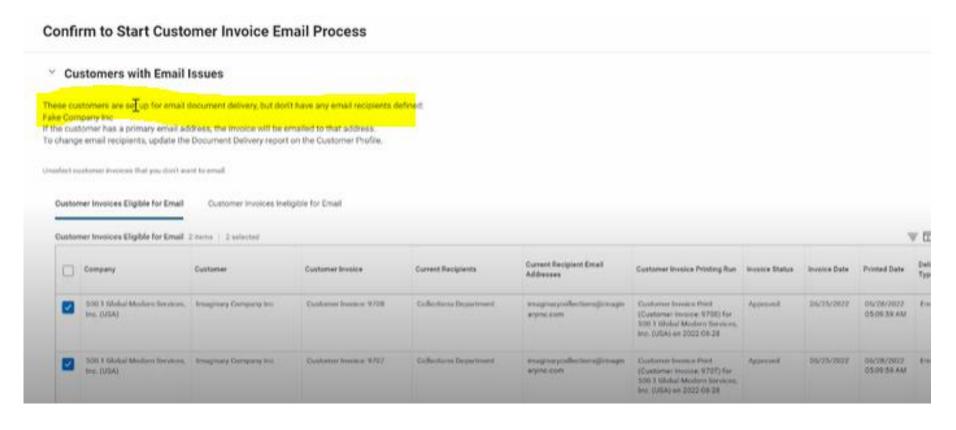

As planned, the system had some issues emailing to customers without enough email datas

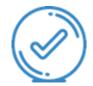

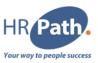

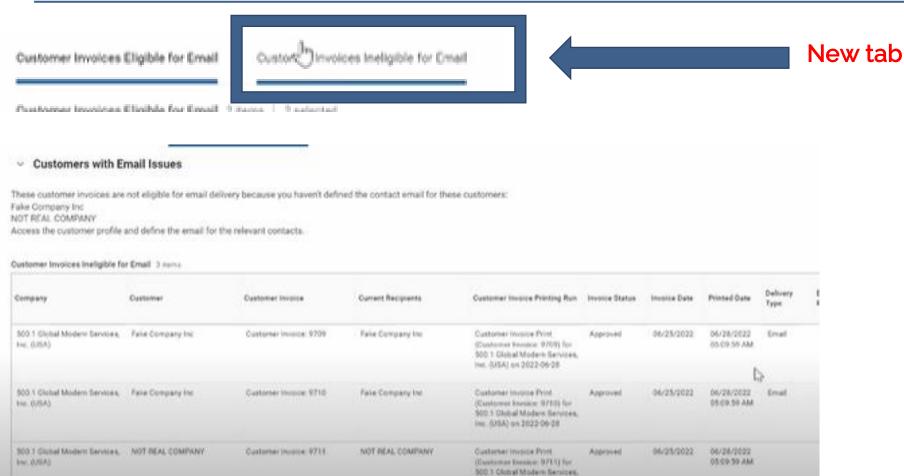

ins. (USA) on 2022-06-28

© 2023 HR Path

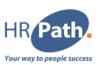

#### **Feature Description**

With this release, Workday redesigns business asset reporting functionality. We streamline the general ledger reconciliation process by now enabling you to report on asset accumulated depreciation details, cost details, depreciation lines, and journal lines.

#### **Date**

Preview: 06/08/2022 Production: 10/09/2022

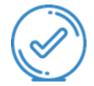

## #8. Business Asset Reporting

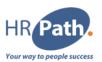

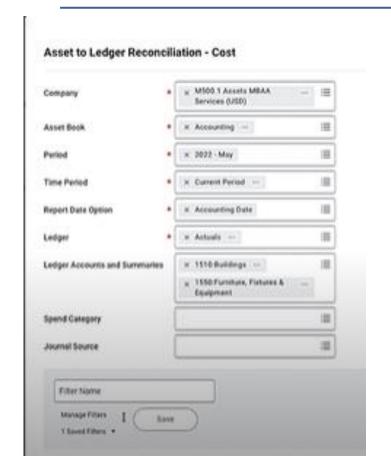

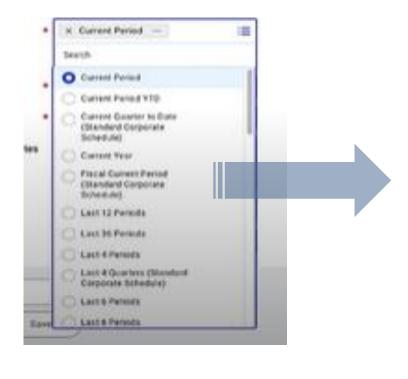

Possible selection of a range of period

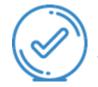

## #8. Business Asset Reporting

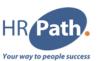

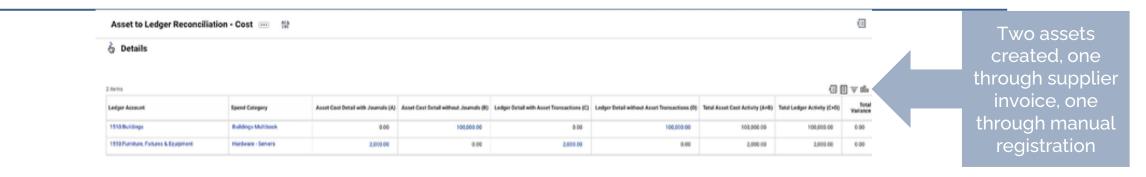

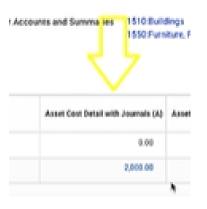

The one created with supplier invoice will appear in « asset cost detail with journals »

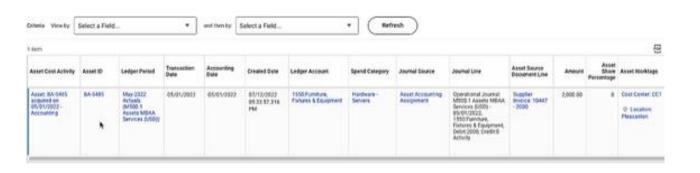

If we drill down those 2000, we have the details of our invoice, with informations associated to the asset ID

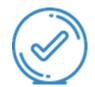

### #8. Business Asset Reporting

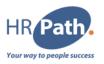

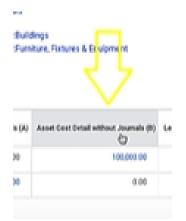

The one created manually will appear in « asset cost detail without journals »

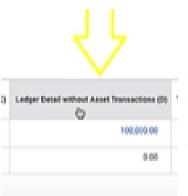

Since manually created asset doesn't an accounting attached, we created a manual journal. You will find it in column D

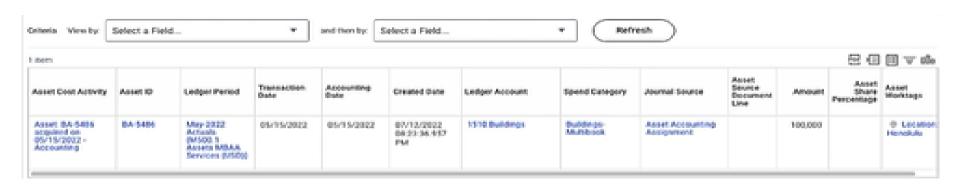

If we drill down, we have the details of the manually registered asset, with informations associated to the asset ID

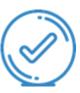

#### #8. Business Asset Reporting

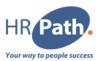

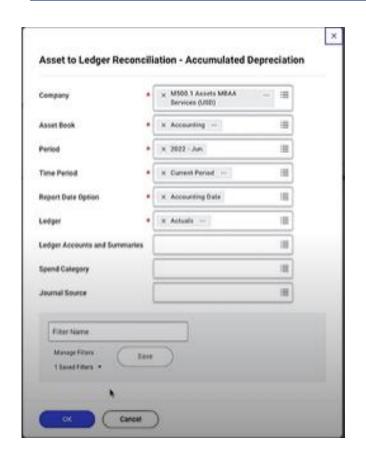

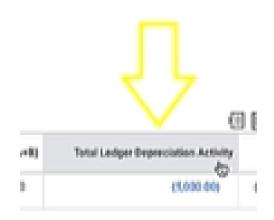

You will find here the manual journal, to account for the missing depreciation journal

We also added a journal source column in this report to help and reconcile depreciation transactions. You will be able to quickly locate transacitons when reconciling.

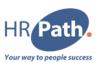

#### **Feature Description**

Workday now enables you to apply a customer's credit invoice adjustment to 1 or more different customers, giving you increased flexibility and control in how you apply adjustments.

#### **Date**

Preview: 06/08/2022

Production: 10/09/2022

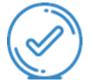

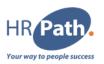

Today, many companies provides good and services directly to their customer's subsidiaries. At the time of payment, it is common for the parent organization to make a payment on behalf of the subsidiary. When this is the case, the parent organization may prefer to use adjustment from one subsidiary to use it on another invoice for another subsidiary, to streamline payment processing and decrease costs.

| Customer                            | Customer<br>ID | Customer Name                       | Customer<br>Status | Approval<br>Status | Customer Category  | c   |
|-------------------------------------|----------------|-------------------------------------|--------------------|--------------------|--------------------|-----|
| Imaginary Company                   | C-0074         | Imaginary Company                   | Active             | Approved           | Business Services  |     |
| Imaginary Company -<br>Subsidiary A | C-0075         | Imaginary Company -<br>Subsidiary A | Active             | Approved           | Consumer Products  |     |
| Imaginary Company -<br>Subsidiary B | C-0076         | Imaginary Company -<br>Subsidiary 8 | Active             | Approved           | Financial Services |     |
|                                     |                |                                     |                    |                    |                    | - 0 |

For this example, Imaginary company would be the parent company. We will use an adjustment from subsidiary B on an invoice from subsidiary A

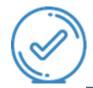

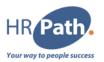

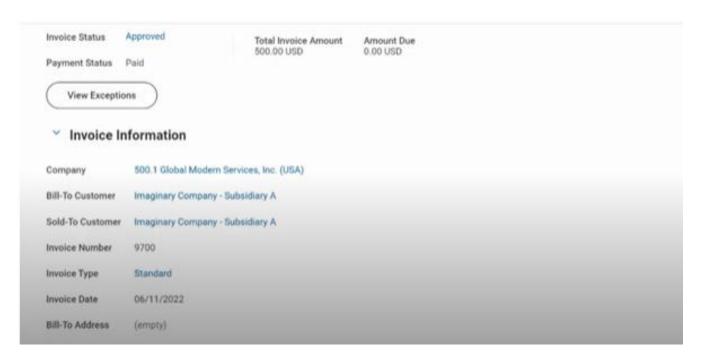

Invoice from GMS USA to Imaginary Company – Subsidiary A

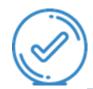

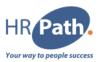

| Company                                          | * | × 500.1 Global Modern<br>Services, Inc. (USA) | 555 | Ξ   |
|--------------------------------------------------|---|-----------------------------------------------|-----|-----|
| Bill-To Customer                                 | * |                                               | -   | III |
| Currency                                         | * | × USD                                         |     | III |
| Include Invoice Adjustments from Other Customers | 1 |                                               |     |     |
| nvoice Due Date On or After                      |   | 86/81/2822                                    |     |     |
| Invoice Due Date On or Before                    |   | MM/00/YYYY 🛅                                  |     |     |
|                                                  |   | 0.00                                          |     |     |
| invoice Due Amount Greater Than or Equal To      |   | 100000                                        |     |     |

We select the invoice of the subsidiary A, which has been sent by 500.1 GMS company.
We must check the box « include invoice adjustments from other customers » to be able to apply an adjustment from another company on it.

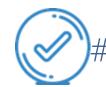

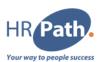

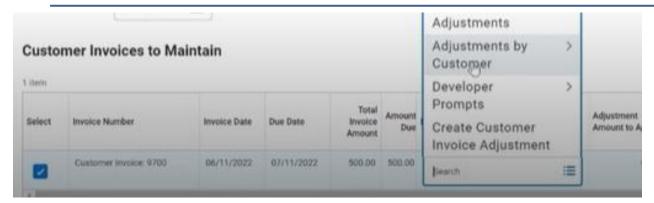

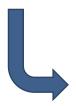

We found our invoice and are now able to select the adjustment we want

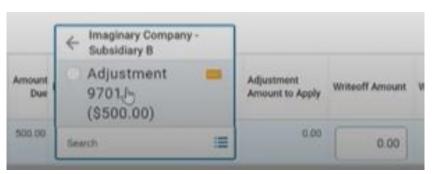

We found the adjustment from the other customer Subsidiary B and we can apply on our invoice

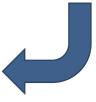

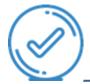

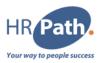

| Find       | Customer Invoice M      | laintenance    | e Transaction       | S        | 101 |                                     |                                        |                      |    |
|------------|-------------------------|----------------|---------------------|----------|-----|-------------------------------------|----------------------------------------|----------------------|----|
| Compa      | ny or Company Hierarchy | 500.1 Global M | odern Services, Inc | (USA)    |     | Customer/-Sponsor- Imag             | inary Company - Subsidiary A           |                      |    |
| 2 of 4 its | eng                     |                |                     |          |     |                                     |                                        | (1)                  |    |
|            |                         |                |                     |          | ٧   | Invoice A                           |                                        | C                    |    |
| omer       | Customer Category       | Currency       | Transaction<br>Date | Status   |     | Customer/~Sponsor~                  | Invoice/Adjustment                     | Adjustment<br>Amount | In |
|            | Consumer Products       | USD            | 07/11/2022          | Approved |     | Imaginary Company -<br>Subsidiary A | Customer Invoice: 9700                 | 500.00               |    |
|            |                         |                |                     |          |     | Imaginary Company<br>Subsidiary B   | Customer Invoice Adjustment:<br>9701 D | (500.00)             |    |
|            |                         |                |                     |          |     |                                     |                                        |                      |    |

We can see that we successfully applied the customer invoice adjustment from the subsidiary B to the invoice from the subsidiary A

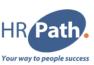

#### **Feature Description**

With this update, Workday provides the ability to include customer invoice attachments when you print them in a single PDF, reducing the manual effort associated with providing additional documents.

#### **Date**

Preview: 10/06/2022

Production: 10/09/2022

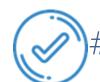

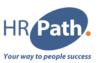

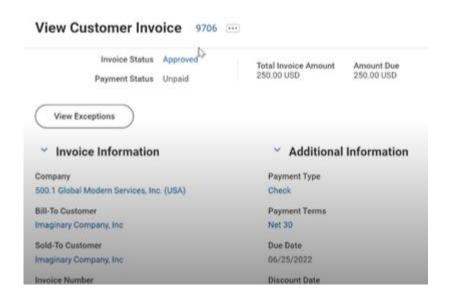

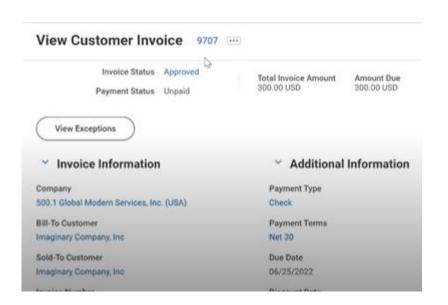

C1 - INTERNAL © 2023 HR Path

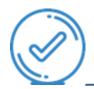

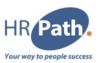

| to the state of the state of th |                         |
|----------------------------------------------------------------------------------------------------|-------------------------|
| Print Customer Invoices                                                                                                    |                         |
| → Print Customer Invoices Criteria                                                                                                    |                         |
| Company *                                                                                                    |                         |
| × 500.1 Global Modern                                                                                                    |                         |
| nvoice Status *                                                                                                    |                         |
| × Approved ···  ≡                                                                                                    |                         |
| ✓ Invoice Date Criteria                                                                                                    | → Other Criteria        |
| invoice Date On or After                                                                                                    | Invoice Type            |
| 85/26/2822                                                                                                    |                         |
| invoice Date On or Before                                                                                                    | Invoice Header Worktags |

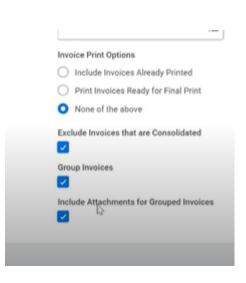

© 2023 HR Path C1 - INTERNAL

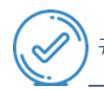

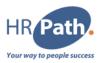

|                                             |                        |                                                  |              |                  | Turn                                                                                                    | off the new tab                        | INCLUSION EURO |
|---------------------------------------------|------------------------|--------------------------------------------------|--------------|------------------|----------------------------------------------------------------------------------------------------|----------------------------------------|----------------|
| hem                                         |                        |                                                  |              |                  |                                                                                                    | (III ≥ 00°                             | @ r. III III   |
| Company                                     | Customers              | Customer Invoice<br>Document                     | Print Status | Delivery<br>Type | Grouped PDF                                                                                                    | Attachments<br>Printed With<br>Invoice |                |
| 500.1 Global Modern Services,<br>Inc. (USA) | Imaginary Company, Inc | Customer Invoice: 9705<br>Customer Invoice: 9707 | Completed    | Mail             | Merged Customer thvoices for Customer invoices for Customer invoices: 500,1 Global Modern Services, Inc. (USA) on 05/20/2022, 10/06 AM pdf | D 2                                    | 7              |

Once printed, we have access to « grouped printed customer invoices », where we have new fields: attachements printed with invoice (here 2), and the total attachment size.

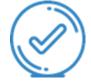

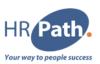

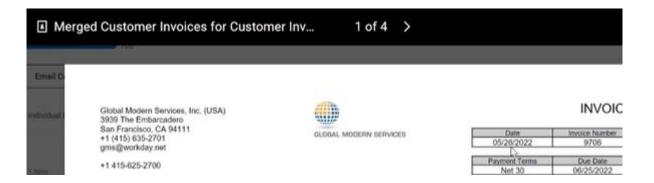

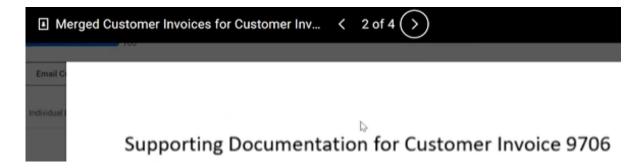

C1 - INTERNAL © 2023 HR Path

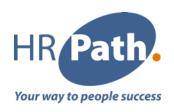

# Thank you for your attention

Please do not hesitate to contact us

#### **HR Path Corporate**

HR Path Tour (Franklin) 11th floor 100 -101 Terrasse Boieldieu 92042 Paris La Défense Cedex +33 (0)1 53 62 22 14

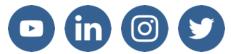

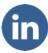

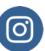

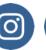

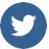

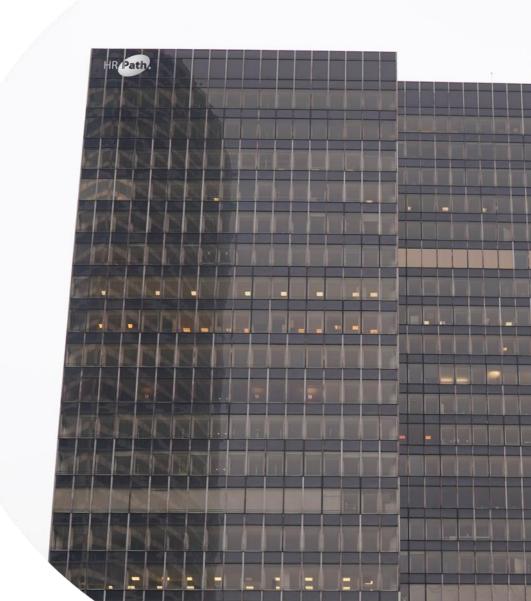

© 2023 HR Path